# E-Mail operation

#### Sending

❶ To wake up the device press the button **ENERGY SAVER**.

❷ Place the originals on the platen or in the document processor.

❸ Press **SEND** on the Home screen.

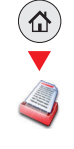

**<sup>4</sup>** Enter the destination address.

#### **From the address book:**

Press **ADDRESS BOOK**. Press the checkbox to select the desired destination from the list. Press  $Q$  to find the destination. Enter the name you search for. Confirm with **OK.** 

You can also press **MENU** to perform a more detailed search.

You may choose multiple destinations.

**Enter an e-mail address:**

Press **E-MAIL**. Enter the e-mail address on the touch screen. After that press **OK**.

If you want to send the e-mail to several destinations press **NEXT DEST.**.

#### **Enter a fax number:**

Press **FAX** on the touch screen. Press **ADD DEST.**. Enter the fax number in the destination field.

❺ To start transmission press **START**.

#### Enter Destination  $\overline{O}$ Dest. : Check Recall **Ex** One Touch Key Ext Address Book ddress Boo  $1/2$ Folder Function Ξ ☆

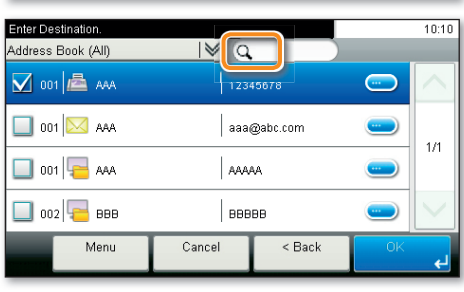

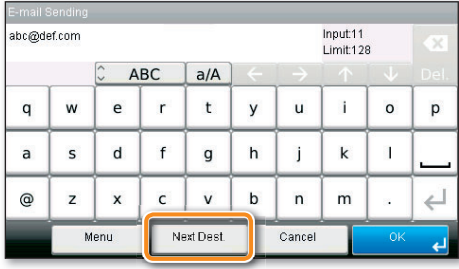

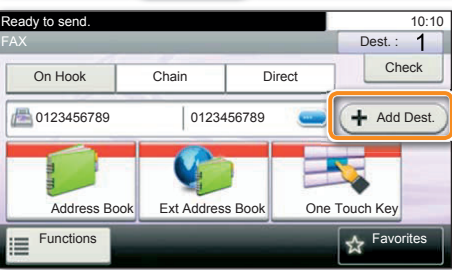

 $10:10$  $\overline{0}$ Dest. : Check

**Enter Destination** 

#### Scan settings

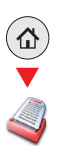

- ❶ Press **SEND** on the Home screen.
- ❷ Press **FUNCTIONS**.

❸ Choose the items to be changed by opening the related submenu.

 $\bullet$  Confirm with **CLOSE**.

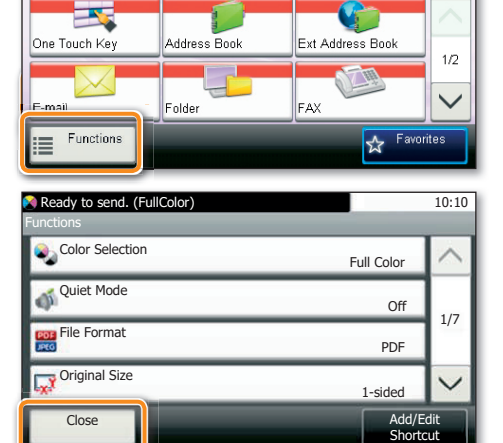

Recall

# Fax operation

#### Cancelling sending job

- If the documents are still fed, press **STOP**.
- ❶ Press **STATUS/JOB CANCEL**.
- ❷ Press **SEND JOB STATUS**.

❸ Choose the job to be cancelled and press **CANCEL**.

 $\bullet$  Confirm with **YES**.

 $(\textcolor{blue}{\bullet}\textcolor{blue}{\diamond})$ 

Communication is cancelled.

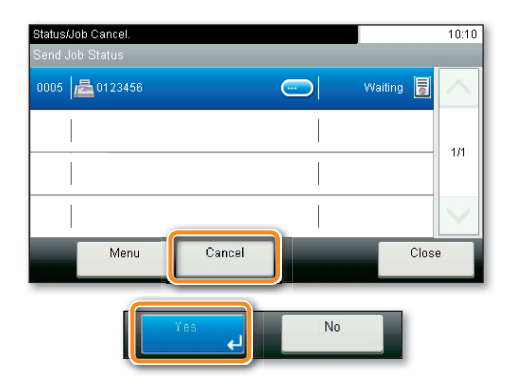

**Check** transmission result

- ❶ Press **STATUS/JOB CANCEL**.  $\left(\bullet\right)$ ❷ Press **SEND JOB LOG**.
	- ❸ The result is displayed.

**O** Press to display more details of the selected transmission.

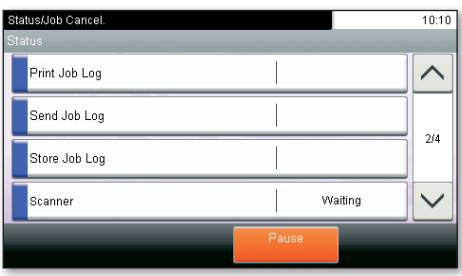

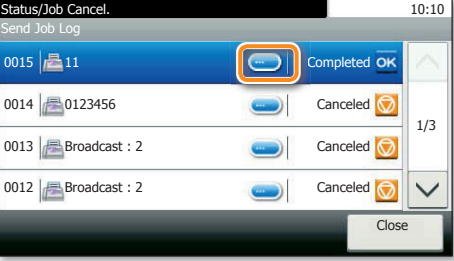

# Using Favorites

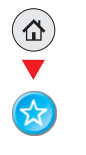

- ❶ Press **FAVORITES** on the Home screen.
- ❷ Select a favorite.
- ❸ Make the desired settings.
- $\bullet$  Confirm the settings and press **START**.

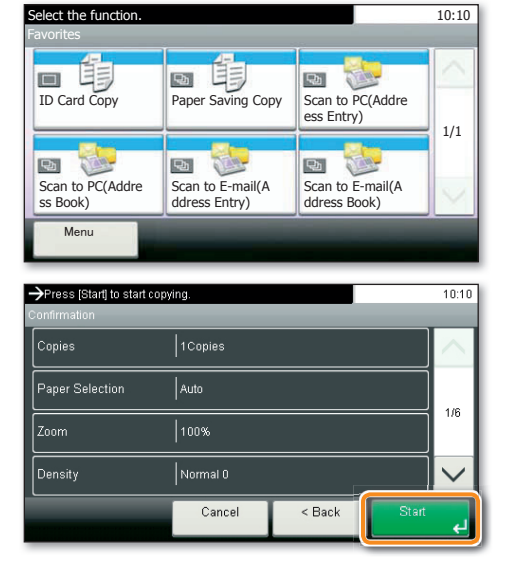

# Print operation

## Private printing

**Note**: To activate the private printing from the PC, select the **JOB** tab in the printer driver and click **PRIVATE PRINT**. The section **CUSTOM** allows you to type in your name directly.

❶ Press **JOB BOX** on the Home screen. ❷ Press **PRIVATE PRINT/STORED JOB**.

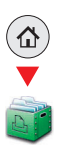

❸ Select the creator of the private print job.

❹ Select the document to be printed from the list. If the document is password protected, type in the PIN with the **TEN-KEY** pad.

❺ Press **PRINT** to start printing.

**Note**: By pressing **l** jobs can be cancelled.

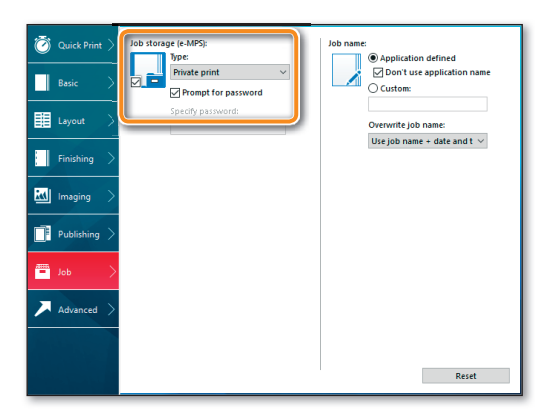

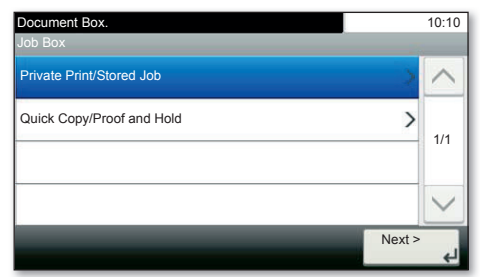

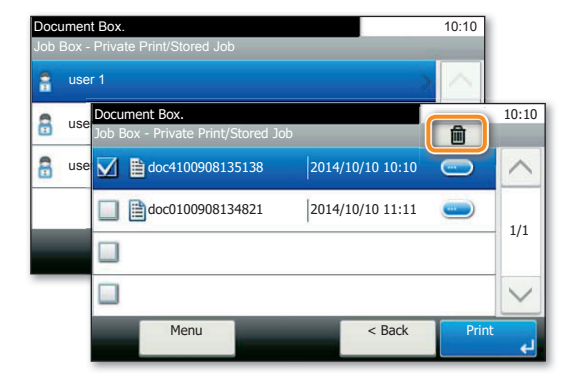

### Cancel print job

- ❶ Press **STATUS/JOB CANCEL**.
	- ❷ Press **PRINT JOB STATUS**.

❸ Select the job you wish to cancel and press **CANCEL**.

 $Q$  Confirm with **YES**.

Job is cancelled.

 $\left(\circ\right)$ 

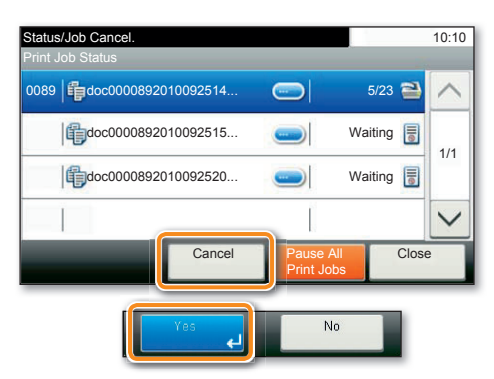

# Copy operation

#### Prepare copy

❶ To wake up the device press the button **ENERGY SAVER**.

❷ Place the originals on the platen or in the document processor.

❸ Press **COPY** on the Home screen.

❹ Press **COLOR SELECTION** to select the required copy mode.

❺ Enter the number of copies with the **TEN-KEY** pad.

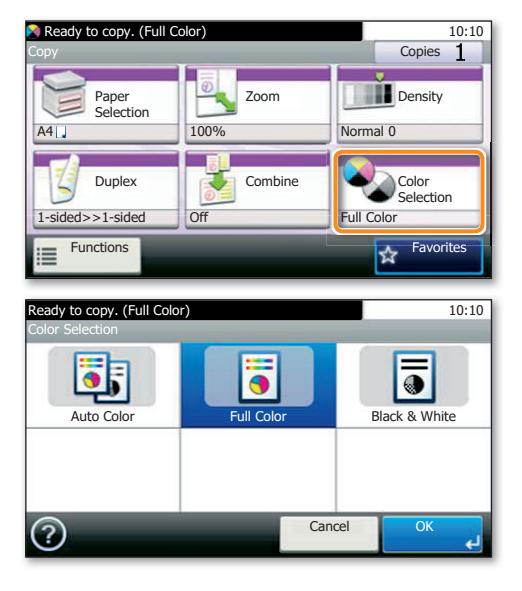

#### Optional Settings

#### **Duplex:**

Press **DUPLEX** on the touch screen and select the desired function.

#### **Changing paper source:**

Press **PAPER SELECTION**. Choose the desired paper format. When using special sizes or media types select the **MP TRAY**. Make sure that all MP settings are correct.

Confirm your selection with **OK**.

#### **Staple (optional):**

❶ Press **FUNCTIONS** on the touch screen.

❷ Press **STAPLE**. Choose the desired function.

**@** Confirm all settings with **OK.** 

#### **Quiet Mode:**

Press the button **FUNCTIONS**. Press **QUIET MODE** on the touch screen. Lower copy and scan speed for quiet processing. Select this mode when the running noise is uncomfortable.

All of above optional settings have to be confirmed with **OK**.

You may choose additional settings by pressing **FUNCTIONS** from the main menu.

Press **START** and the copy starts.

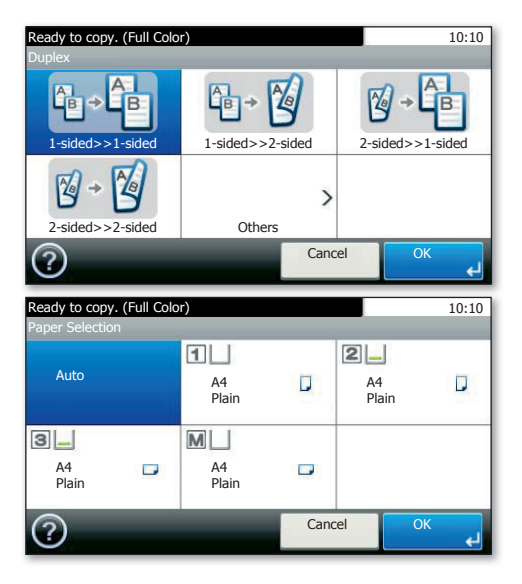

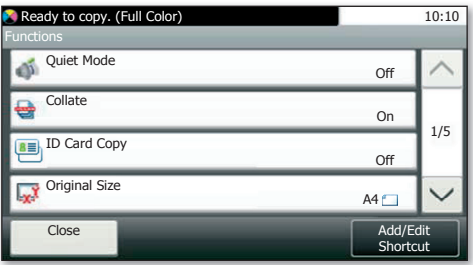